# Getting started with Emacs

Marc van der Sluys Nikhef/Utrecht University The Netherlands <http://pub.vandersluys.nl>

April 20, 2022

### Contents

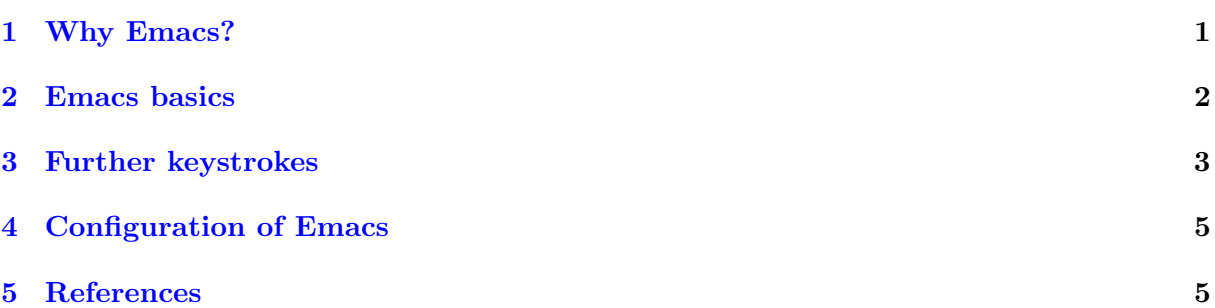

I treat GNU Emacs [\[1\]](#page-4-2) here, not XEmacs, Aquamacs or any other flavour. I used Effective Emacs [\[2\]](#page-4-3) and How to learn Emacs [\[3\]](#page-4-4) for inspiration and information. See also the official Emacs Reference card and Survival card for more shortcuts [\[4\]](#page-4-5).

## <span id="page-0-0"></span>1 Why Emacs?

If you are going to write code for the next 50 years or so, choosing a text editor should get some serious attention. These were my wishes when choosing mine:

- 1. It should be available on many platforms. At the very least Linux, UNIX, BSD, Mac OS and Windows.
- 2. There should be a reasonable chance that it will be available in the next decades.
- 3. Since I don't want to learn a new trick for every different thing I do, it should support many languages. It should also be easily extensible to new languages, since I don't know yet what I will be programming in 20 years from now. (Also, that would mean that many third-party plugins would be available.) Currently, for me that should include plain text, Org mode, Markups and -downs, reST, calendar, email, Bash, Python, Fortran, C, C++, Qt, Makefiles, git, ebuilds, PKGBUILDs, LATEX, BibTEX, HTML, CSS, assorted Wikis, config files, and the odd man page, or JavaScript, Octave, MATLAB or PERL file.
- 4. Also, I want to be able to read and write my email with it, and it would be nice if it could provide an interface to e.g. my calendar, to-do lists, git, GitHub, et cetera.<sup>[1](#page-0-1)</sup>

<span id="page-0-1"></span><sup>&</sup>lt;sup>1</sup>Not to mention the astounding capabilities of Org mode [\[5\]](#page-4-6).

- 5. I want the editor to operate with a GUI, but also on a text console  $(e.g.$  for slow connections or low-spec systems).
- 6. The editor should be usable without a mouse (since grabbing a mouse, finding the pointer and clicking through a menu is so much slower than typing a key combination or a word).

The two best known editors that fulfil these requirements are vi [\[6\]](#page-4-7) and Emacs [\[1\]](#page-4-2) (see [\[7\]](#page-4-8) for a comparison). Both are free-and-open-source software (FOSS), which makes wishes 1 and 2 more likely to be met. Also, they have been around since the (beginning) of the 1970's, which makes it more likely that they will be around for another 50 years. Finally, Emacs fulfils wish 5, while the vi's most often used clone vim has a graphical version called gvim. While vi is available on even the most basic Linux system (*e.g.* one of the 32 explicitly installed packages on a bare Arch Linux ARM installation; note that this is vi, not the improved vim), Emacs can typically be installed in seconds (e.g. on the same Arch system).

I eventually chose for Emacs over vi, because it seemed to be slightly friendlier. While gvim has a menu that can be accessed with a mouse, vim does not. In contrast, Emacs has such a menu in GUI mode and in text mode. Another pro of Emacs is that its key combinations are often identical to those in the Bash shell (see [\[8\]](#page-4-9)). Finally, in my experience, while you can do a number of important things with simple keystrokes in vi, you can do many things with relatively simple keystrokes in emacs, many more in more complex keystrokes and everything by typing (and tab-completing) the command.

### <span id="page-1-0"></span>2 Emacs basics

You can open a text file by specifying its name as an argument:

\$ emacs hello.c

If a graphical version of emacs and graphical desktop are available, emacs will open in a new window and you may want to append an ampersand  $(\&)$  in order to start it in the background. You can force the terminal version of emacs (in the foreground) with the option  $-nw$ .

A default emacs screen consists, from top to bottom, of:

- 1. The menu (if shown);
- 2. The main text-edit panel (called *buffer*);
- 3. A status line;
- 4. A minibuffer, where commands show up (usually one line).

The menu can be accessed (and exited) with  $\lceil$  $\overline{a}$ Ĭ. **F10**, and navigated with the arrow keys and **Enter**. For most options, the keyboard shortcut is shown, so that you can quickly learn it. Once you know the shortcut, you'll probably never use the menu again. Note that only a small (but important) fraction of emacs's functionality is available through the menu!

The most important key strokes to know in order to start learning emacs are:

- $\bullet$   $\lceil$  $\overline{a}$ Ĭ. Į. Access or exit the **menu**;
- $\epsilon$ ✝ ☎ ✆ Undo text edit; $^2$  $^2$
- $\epsilon$ ✝ ☎ ✆ **Cancel** the current command (press more than once if needed);

<span id="page-1-1"></span><sup>&</sup>lt;sup>2</sup>This was the most important keystroke for me when learning emacs; knowing this I could undo whatever stupid mistake I made.

- $\bullet$   $\lceil$  $\overline{a}$ Ĭ. Esc) (  $\overline{a}$ Ĭ. Esc) (  $\overline{a}$ Ĭ.  $^{\prime}$ Cancel everything and go back to edit mode;
- $\bullet$   $\lceil$  $\overline{a}$ Ĭ. Į. **Exit** emacs, prompting to save changed buffers.

Here,  $\overline{(C-)}$  stands for  $\overline{(Ctr1)}$ , *i.e.* holding  $\overline{(Ctr1)}$  whilst pressing  $\overline{7}$ , then releasing both.<sup>[3](#page-2-1)</sup> ✝ ✆ ✂ ✁ ✂ ✁ ✂ ✁ ✂ ✁ Similar combinations exist for  $\sqrt{\frac{1}{n}}$ ✂ Ĭ.  $\overrightarrow{\text{Alt}}$ , which is written as  $\left[ \right]$  $\overline{a}$ .<br>I  $\underline{\mathsf{M}}$ -.<sup>[4](#page-2-2)</sup> Most commands have a (long) name as well as a shortcut, which can be typed using  $\lceil$  $\overline{a}$ Ĭ.  $\underline{M-x}$ , followed by the name of the command and [ ✂ Ĭ.  $\overline{\text{Enter}}$ .  $\overline{a}$ Ĭ.  $\overline{\text{Tab}}$ -completion works while typing the command. For example, *undo* can also be achieved by  $\sqrt{\frac{1}{2}}$  $\overline{a}$ Ĭ.  $\frac{M-x}{M-x}$  undo  $\left[\frac{M-x}{M-x}\right]$  $\overline{a}$ Ĭ. Enter].

The undo function in emacs is different from its equivalent in many other programs. Consider for example the case where you type a, remove it, and then type b, then press undo, then type c. If you then start pressing undo, many programs will never recover  $b$  — that version of the  $\alpha$ . If you then start pressing ando, many programs will hever recover  $\beta$  and version of the document has been lost forever. Instead, when pressing  $(\overline{C}-\overline{C})$  repeatedly, emacs will "replay" in reverse order exactly what happened before, including undoing previous undo's. While perhaps unorthodox, this means that you will always be able to get back to any previous version by pressing undo (within the limits of your undo history).

## <span id="page-2-0"></span>3 Further keystrokes

Other often-used keyboard shortcuts include:

- $\bullet$   $\lceil$  $\overline{a}$ l. Į. **Open** (visit) a file in the current buffer;
- $\bullet$   $\lceil$  $\overline{a}$ Ĭ. Į. Write the current buffer to a new file;
- $\bullet$   $\lceil$  $\overline{a}$ Ĭ. Į. Save the current buffer to its file;
- $\bullet$   $\lceil$  $\overline{a}$ Ĭ.  $^{\prime}$ Save all buffers to their files;
- ✄  $\overline{a}$  $\overline{\bigoplus}$ / ✄  $\overline{a}$  $\rightarrow$  Move the point (cursor) one character — officially  $\left[ \right]$  $\overline{a}$ Ĭ.  $\overline{C-f}$ / $\left(\frac{c-f}{f}\right)$  $\overline{a}$ <sup>1</sup>  $\overline{C}$ -b $\overline{c}$ ;
- ✄  $\overline{a}$ Ĭ. ľ. ↑ / ✄  $\overline{a}$ Ĭ. Į.  $\Box$  Move the point one line — officially  $\boxed{\mathsf{C-p}}$ ✝ ✆  $\overline{a}$ Ĭ.  $\frac{C-n}{n}$
- ✄  $\overline{a}$ Ĭ.  $^{\prime}$ C-← / ✄  $\overline{a}$ Ĭ.  $\overline{C}\rightarrow$  (or  $\left(\frac{C}{C}\right)$  $\overline{a}$  $\mathbf{h}$  $\underline{\mathsf{M}}$ -  $\bigcup$  **Jump** the point one word — officially  $\big[$  $\overline{a}$ Ĭ.  $\overline{\text{M-f}}$ /(  $\overline{a}$ Ĭ. <u>M-b</u>);
- $\overline{c}$ ✝  $\overline{a}$ µ, C-↑ /  $C - \downarrow$ ✝ ☎ ✆ **Jump** one paragraph;
- $C-a$  $\overline{a}$ Ĭ. Į. **Jump** to the beginning of the line;
- ✄  $\overline{a}$ Ĭ. Į. C-e Jump to the end of the line;
- ✄  $\left(\frac{C-v}{c}\right)$ Ĭ.  $^{\prime}$  $M-v$  $\overline{a}$ Ĭ.  $^{\prime}$ **Jump** down/up one screenfull;
- ✄ ✂ Ĭ.  $M - <$ ✄  $\overline{a}$ Ĭ.  $^{\prime}$ **Jump** to the beginning/end of the **buffer**;
- ✄  $\overline{a}$ Ĭ. Į. Jump between the point and mark;
- $\bullet$   $\lceil$  $\overline{a}$ Ĭ.  $\overline{a}$ **Scroll** the buffer so that the current line is in the middle/top/bottom;
- $\bullet$   $\lceil$  $\overline{a}$ Ĭ. Į. Swap two characters;

# <span id="page-2-1"></span><sup>3</sup>For  $\boxed{C-x \ C-c}$  you can hold  $\boxed{Ctr1}$  while pressing  $\boxed{X}$  and then  $\boxed{C}$ .

<span id="page-2-2"></span>A Pressing and releasing **Esc** has the same effect as pressing and hold  $\overline{a}$ ŕ Esc has the same effect as pressing and holding  $\overline{a}$ Ĭ. <u>Alt</u>.

- ✄ ✂ Ĭ. Į. **Swap** two words;
- ✄  $\overline{a}$ Ĭ. Į. Mark the beginning of a region (selection; press twice to show the region);
- ✄ ✂ Ĭ. Į. Copy the region from the mark to the current point (cursor position);
- ✄  $\overline{a}$ Ĭ. Į. Cut the region from the mark to the current point;
- C-Backspace ✝ ☎ ✆ Cut the previous word;
- ✄ ✂ Ĭ. Į. Cut from the point to the end of the word;
- ✄  $\overline{a}$ Ĭ. Į. Cut from the point to the end of the line;
- $C - y$ ✝ ☎ ✆ Yank (paste) the last copy/cut at the point;
- $M - y$ ✝ ☎ ✆  $\overline{M-y}$  Yank previous copy/cut at the point (after  $\overline{G}$ ✝ ☎  $\mathcal{C}$  $C-y$ );
- $\bullet$   $\lceil$  $\overline{a}$ Ĭ. Į. Search forward (repeat for next match);
- ✄  $\overline{a}$ Ĭ. Į. Search backward (repeat for previous match);
- $\epsilon$ ✝ ☎ ✆  $\overline{\mathbb{M}-\mathbb{Z}}$  Search and replace (press  $\lceil$  $\overline{a}$ ĺ. l,  $\overline{y}/($  $\overline{a}$ Ĭ.  $\overline{\mathbf{n}}$  to do/do not replace,  $\left(\frac{1}{\sqrt{2}}\right)$  $\overline{a}$ Ĭ. Į.  $\overline{q}$  to quit,  $\left[ \right]$  $\overline{a}$  $\mathbf{r}$ ✁ ? for more);
- ✄  $\overline{a}$ Ĭ. Į. Indent messed-up code (for most programming languages);
- $\overline{c}$ ✝ ☎ ✆  $\left( \right)$  Start recording a macro;
- $\epsilon$ ✝  $\mathbf{a}$ ✆ Finish recording a macro;
- $\bullet$   $\lceil$  $\overline{a}$ Ĭ.  $^{\prime}$  $\overline{C-x e}$  Execute a macro – press [  $\overline{a}$ Ĭ. e) afterwards to repeat;
- $\bullet$   $\lceil$  $\overline{a}$ Ĭ.  $^{\prime}$ **Split** the screen vertically in two panels;
- $\bullet$   $\lceil$  $\overline{a}$ Ĭ.  $\overline{a}$ **Split** the screen horizontally in two panels:
- $\bullet$   $\lceil$  $\overline{a}$ Ĭ.  $\overline{a}$ Equalise panels in size;
- ✄  $\overline{a}$ Ĭ.  $^{\prime}$ Jump to another screen panel;
- ✄  $\overline{a}$ Ĭ.  $\overline{a}$ Close the current screen panel;
- $\bullet$   $\lceil$  $\overline{a}$ Ĭ.  $\overline{a}$ Close all other screen panels;
- $\bullet$   $\lceil$  $\overline{a}$ Ĭ.  $^{\prime}$ Move to another buffer (create it if it doesn't exist);
- $\bullet$   $\lceil$  $\overline{a}$ Ĭ. Į. Show a list of buffers;
- ✄  $\frac{C-x}{\sqrt{C-x^2}}$ Ĭ.  $\frac{1}{2}$  $\sqrt{a}$  $\overline{a}$ ✁ Move to the previous/next buffer;
- $\bullet$   $\lceil$  $\overline{a}$ Ĭ.  $\overline{a}$ Kill a buffer (the current by default);
- ✄  $\overline{a}$ Ĭ.  $\overline{a}$ Documentation in **info** format; same as the **info** command in the shell;
- $\bullet$   $\lceil$  $\overline{a}$ Ĭ.  $^{\prime}$ Show a list of key bindings;
- $\bullet$   $\lceil$  $\overline{a}$ Ĭ.  $^{\prime}$ Show what a keyboard shortcut does;
- $\bullet$   $\lceil$  $\overline{a}$ Ĭ.  $\overline{a}$ Get the documentation for a function;
- $\sigma$ ✝ ☎ ✆ Apropos: search a command you only half remember;
- $\bullet$   $\lceil$  $\overline{a}$ Ĭ.  $\overline{a}$ More help options.

#### <span id="page-4-0"></span>4 Configuration of Emacs

The configuration of your Emacs editor is stored in the hidden (note the leading dots) file or directory .emacs.d/init.el or .emacs in your home directory. An example configuration file can be found at  $[9]$  and  $[10]$ .

#### <span id="page-4-1"></span>5 References

- <span id="page-4-2"></span>[1] Stallman, R. Emacs. URL <https://www.gnu.org/software/emacs/>. Visited 2016-03-20.
- <span id="page-4-3"></span>[2] Yegge, S. Effective Emacs. URL [https://sites.google.com/site/steveyegge2/](https://sites.google.com/site/steveyegge2/effective-emacs) [effective-emacs](https://sites.google.com/site/steveyegge2/effective-emacs). Visited 2017-11-12.
- <span id="page-4-4"></span>[3] Röthlisberger, D. How to learn Emacs. URL [http://david.rothlis.net/emacs/](http://david.rothlis.net/emacs/howtolearn.html) [howtolearn.html](http://david.rothlis.net/emacs/howtolearn.html). Visited 2017-11-12.
- <span id="page-4-5"></span>[4] GNU. GNU Emacs reference cards. URL [https://www.gnu.org/software/emacs/](https://www.gnu.org/software/emacs/refcards/) [refcards/](https://www.gnu.org/software/emacs/refcards/). Visited 2017-11-13.
- <span id="page-4-6"></span>[5] Dominick, C. Org mode for Emacs. URL <https://orgmode.org>. Visited 2022-04-08.
- <span id="page-4-7"></span>[6] Moolenaar, B. et al. Vim. URL <http://www.vim.org>. Visited 2016-03-20.
- <span id="page-4-8"></span>[7] Wikipedia. List of text editors. URL [https://en.wikipedia.org/wiki/List\\_of\\_text\\_](https://en.wikipedia.org/wiki/List_of_text_editors) [editors](https://en.wikipedia.org/wiki/List_of_text_editors). Visited 2016-03-20.
- <span id="page-4-9"></span>[8] van der Sluys, M. Efficient use of the Linux command line in the Bash shell. URL <http://pub.vandersluys.nl>. Visited 2022-04-19.
- <span id="page-4-10"></span>[9] —–. My terminal configuration. URL [https://github.com/MarcvdSluys/](https://github.com/MarcvdSluys/MyTerminalConfig) [MyTerminalConfig](https://github.com/MarcvdSluys/MyTerminalConfig). Visited 2022-04-19.
- <span id="page-4-11"></span>[10] —–. Environment settings (bash, emacs, git). URL [https://github.com/MarcvdSluys/](https://github.com/MarcvdSluys/han-ese-ops-env) [han-ese-ops-env](https://github.com/MarcvdSluys/han-ese-ops-env). Visited 2019-02-11.